**VOLUME 24, NO. 1 JANUARY/FEBRUARY 2003 (PUB-439)** 

# **BUILDING ENERGY SIMULATION**

**For Users of EnergyPlus, SPARK, DOE-2, BLAST, GenOpt, Building Design Advisor, ENERGY-10 and their Derivatives** 

 $PARY$  / OE-2 · BLAST · GenOpt · Building Design **Advisor**  $-10$  $\overline{\mathsf{L}}$  $DE-2$  ·  $D$  $s$ sign Advisor · ENERGY-10  $\blacksquare$  $E-2$  $G \cap \mathrm{Opt}$ Iding **T**esign  $\frac{1}{\sqrt{r}}$ EIVERGY-10 EnergyPlus ·  $\sum_{n \text{Out } \cdot}$  $S$ anOpt · ng Design dvisor · ERGY-10 EnergyPlus · SPARK · DOE-2 · BLAST · GenOpt · Building Design Advisor · ENERGY-10  $C<sub>Y</sub>$  $\mathbf{E}$  -2  $\cdot$  $Opt \cdot$ Building Sign  $A\alpha$  /  $ENER$   $/ -10$  $E$ ner $\rightarrow$ us · SPARK · DOE-2 · BLAST GenOpt sign  $\overline{\phantom{a}}$  $INERGY-10$  $^{\prime}$ lus ·  $DOE-2$ BLAST · GenOpt Building Design  $\overline{\phantom{a}}$ EJ /3Y-101  $\not\!\! F$  /Plus /  $\mathcal{L}$   $\mathcal{L}$   $\mathcal{L}$   $\mathcal{L}$   $\mathcal{L}$   $\mathcal{L}$  $ERGY -$ 10 EnergyPlus ·  $DE-2$  $DE-2$ esign PARK  $\mathcal{L} \subset \mathcal{L}$ 

 $Fnerd$  *L* 

- **…………………………… Features .……………………...……................…...........**
- **2 …** EnergyPlus 1.0.3: support tools, weather data, user group, etc.
- **3 …** Ask an EnergyPlus Expert Report Variable SUMHAT Variable Speed Pump Equation Steady State Temperature
- **5 …** Spring 2003 Educational Programs from Pacific Gas & Electric
- **6 …** Release of ENERGY-10 1.6
- **7 …** Release of EnergyGauge 2.0
- **8 …** Newsletter Roundup
- **9 …** Recent Reports: *Daylight in Buildings*: A Source Book on Daylighting Systems and Components
- **11 …** VisualDOE and LEED Training from Eley Associates
- **…………………………… Software ..………………………..…..............…...........**
- **12 … BLAST** News
- **11 … Building Design Advisor 3.0**
- **13 … DOE-2.1E** 19 Support Tools and Consultants
- **9 … DrawBDL 3.0**
- **6 … ENERGY-10 1.6**
- **2 … EnergyPlus 1.0.3** 17 Support Tools and Consultants
- **10 … GenOpt 1.1.2**
- **15 …** Building Simulation Software from Lawrence Berkeley Laboratory
- **14 … VisualSPARK 1.0.2**
- **………………………… Departments ..……………..........……………….............**
- **4 …** BLDG-SIM Mailing List
- **10 …** Jobs Available: Steven Winter Associates
- **16 …** Meetings, Conferences, Symposia
- **14 …** Free IBPSA-USA Membership in 2003

# **EnergyPlus Version 1.0.3**

## **To download a free copy of the program go to www.energyplus.gov**

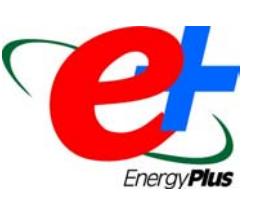

# EnergyPlus Support Tools

Support software is listed on our website ([http://simulationresearch.lbl.gov/EP/ep\\_tools.html\)](http://simulationresearch.lbl.gov/EP/ep_tools.html) and on p. 17 of this newsletter.

## EnergyPlus Weather Data at <http://www.energyplus.gov/>

There are 275 locations in the United States, 16 California thermal zones, 55 Canadian locations, and 233 international locations in more than 80 countries. We recommend that you also download the weather utility RPT file for each location. The RPT file includes design data where available, statistics for the weather file, including typical and extreme periods (hottest summer week, coldest winter week, typical spring week, etc), Koppen climate classification, heating and cooling degree days, monthly average minimum and maximum dry bulb and dew point temperatures, undisturbed ground temperatures, direct and diffuse solar radiation, relative humidity, and wind speed and direction.

## Ask an EnergyPlus Expert

Questions from EnergyPlus users are answered by program developers. Download the Q&A pdf file from 2002 he[re.](http://gundog.lbl.gov/dirpubs/un_articleEP02.pdf) To submit questions, join the EnergyPlus User Group: [http://groups.yahoo.com/group/EnergyPlus\\_Support/.](http://groups.yahoo.com/group/EnergyPlus_Support/)

## Are you an EnergyPlus Consultant ?

If you are engaged in EnergyPlus consulting, and would like to be listed in the *Building Energy Simulation User News* and on our website [\(http://SimulationResearch.lbl.gov](http://simulationresearch.lbl.gov/)), please send email to [klellington@lbl.gov](mailto:klellington@lbl.gov).

## Join the EnergyPlus User Group

The developers of EnergyPlus have formed a support group to foster discussion and maintain an archive of information for program Users. We invite questions about program usage and suggestions for improvement to the code. Go to ht[tp://groups.yahoo.com/group/EnergyPlus\\_Support/](http://groups.yahoo.com/group/EnergyPlus_Support/)

## Translate EnergyPlus Web Pages

A new link on the main EnergyPlus web page ([http://www.energyplus.gov/\)](http://www.energyplus.gov/) allows users to view the pages in any of eight languages. Unfortunately, the translator doesn't work with PDF files. Look for the fish at the bottom of the web page. Pages may be translated into Chinese, French, German, Italian, Japanese, Korean, Portuguese and Spanish.

*EnergyPlus is being developed by University of Illinois, CERL, and Lawrence Berkeley National Laboratory, with the assistance of the Florida Solar Energy Center, GARD Analytics, the University of Wisconsin, Oklahoma State University and others. Development of EnergyPlus is supported by the U. S. Department of Energy, Dru Crawley, Program Manager.*

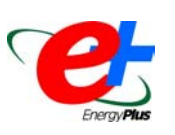

# *Ask An EnergyPlus Expert*

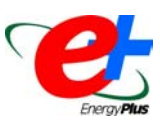

## **Question: Report Variable** *SUMHAT [J]*

Will you explain the variable *SUMHAT [J]* that appears in the report variable data dictionary.

#### **Answer:**

The short answer is twofold:

- *SUMHAT* is a "developer"/debug variable that a developer might use to determine if the heat balance calculation is going properly, but is not labeled as such. It's not really intended for users. It is the sum of product of heat trans coefficients, surface area and inside surface temperature.

Here is a somewhat longer explanation:

- $\bullet$  *SUMHAT* is an internal variable, used during the calculation of the zone air heat balance. It is calculated during the inside surface heat balances.
- $\bullet$  *SUMHAT* applies to a particular zone and is the sum of the product of *h*, *A*, and *T* for each surface:
	- *h* is the convection coefficient for a particular surface (this can vary with temperature difference, orientation, etc.).
	- *A* is the area for a particular surface.
	- -*T* is the temperature of the surface (°C). Note that *T* is not the temperature difference between the surface and the zone air because EnergyPlus must solve for the zone air temperature.

So, for each zone, during the inside surface heat balance, EnergyPlus sums up *hAT* for each surface in that zone and stores this value in the variable *SUMHAT*. The number reported is in Joules [J].

## **Question: Variable Speed Pump Equation**

Please verify the equation listed in the Input-Output reference manual for Pump:VariableSpeed, page 291. The last Part Load Ratio (PLR) term in the equation is to the fourth power. Should the last term in the equation be to the third power?

#### **Answer:**

Yes, the last term should be to the third power. Here's the equation from the code:

```
 FracFullLoadPower 
   PumpEquip(PumpNum)%PartLoadCoef(1) \&+ PumpEquip(PumpNum)%PartLoadCoef(2) *
PartLoadRatio & 
                     + PumpEquip(PumpNum)%PartLoadCoef(3) *
PartLoadRatio**2 & 
                      + PumpEquip(PumpNum)%PartLoadCoef(4) * PartLoadRatio**3
```
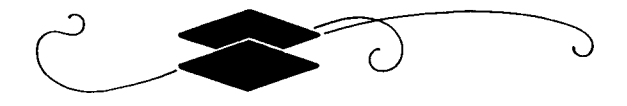

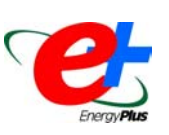

# *Ask An EnergyPlus Expert*

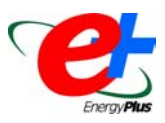

#### **Question: Steady State Temperature – Part I**

In the Control Types Schedules, say for the thermostat of a VAV with reheat, you are using discrete numbers 0 through 4. When the Day Schedules are created, I assume each whole number in the Day Schedule corresponds to a type of control such as SINGLE COOLING SETPOINT or DUAL SETPOINT WITH DEADBAND and is used to switch between the different types of control based on occupancy. How is the correlation made between the whole numbers used in the Day Schedule and the type of control?

**Answer:** (see pp. 324ff in the Input Output Reference for more details)

- 0 Uncontrolled (No specification or default)
- 1 Single Heating Setpoint
- 2 Single Cooling Setpoint
- 3 Single Heating/Cooling Setpoint
- 4 Dual Setpoint (Heating and Cooling) with deadband

#### **Question: Steady State Temperature – Part II**

I would like to simulate the temperature in a room with an internal load of 1000 W, the external temperature at constant 22°C. I do not apply a weather file but would like to estimate the steady state temperature in that room. This requires a run period of several weeks. Which objects do I need to define to get the required result. So far I can model only one day.

#### **Answer:**

What you will need is to artificially prepare a weather file with the appropriate outdoor conditions. Fortunately, this is fairly easy with the EnergyPlus WeatherConverter program (folder preprocess\weatherconverter). Generate a .csv file of your appropriate location. Take that file into Excel for easy editing, and replace the dry bulb temperature with your 22°C temps. You will need to determine an appropriate dew point as well. Delete the rows beyond where you want the simulation to proceed (or not). Now direct the Weatherconverter program to convert a .csv file to the normal .epw file and then use this as your weather file for the simulation.

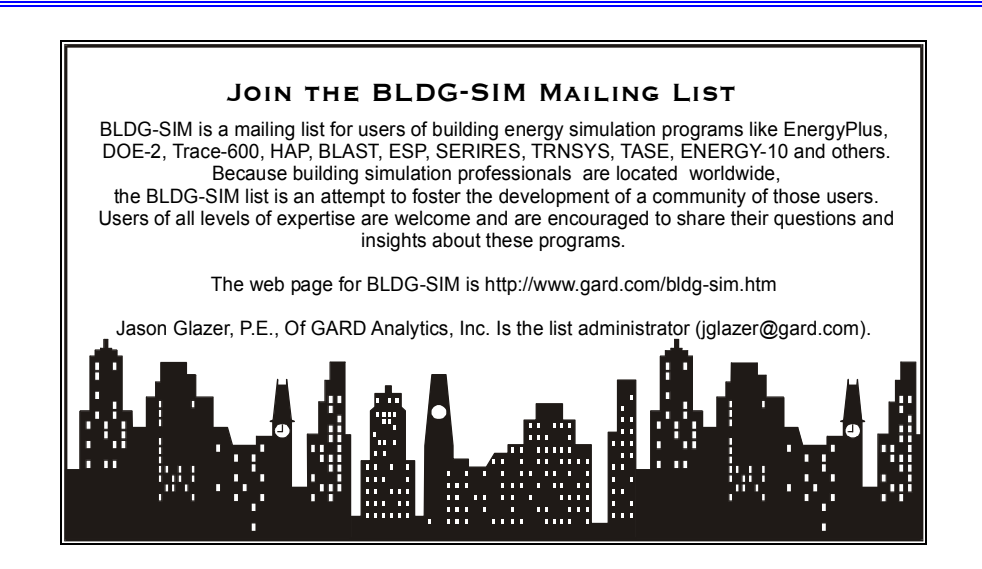

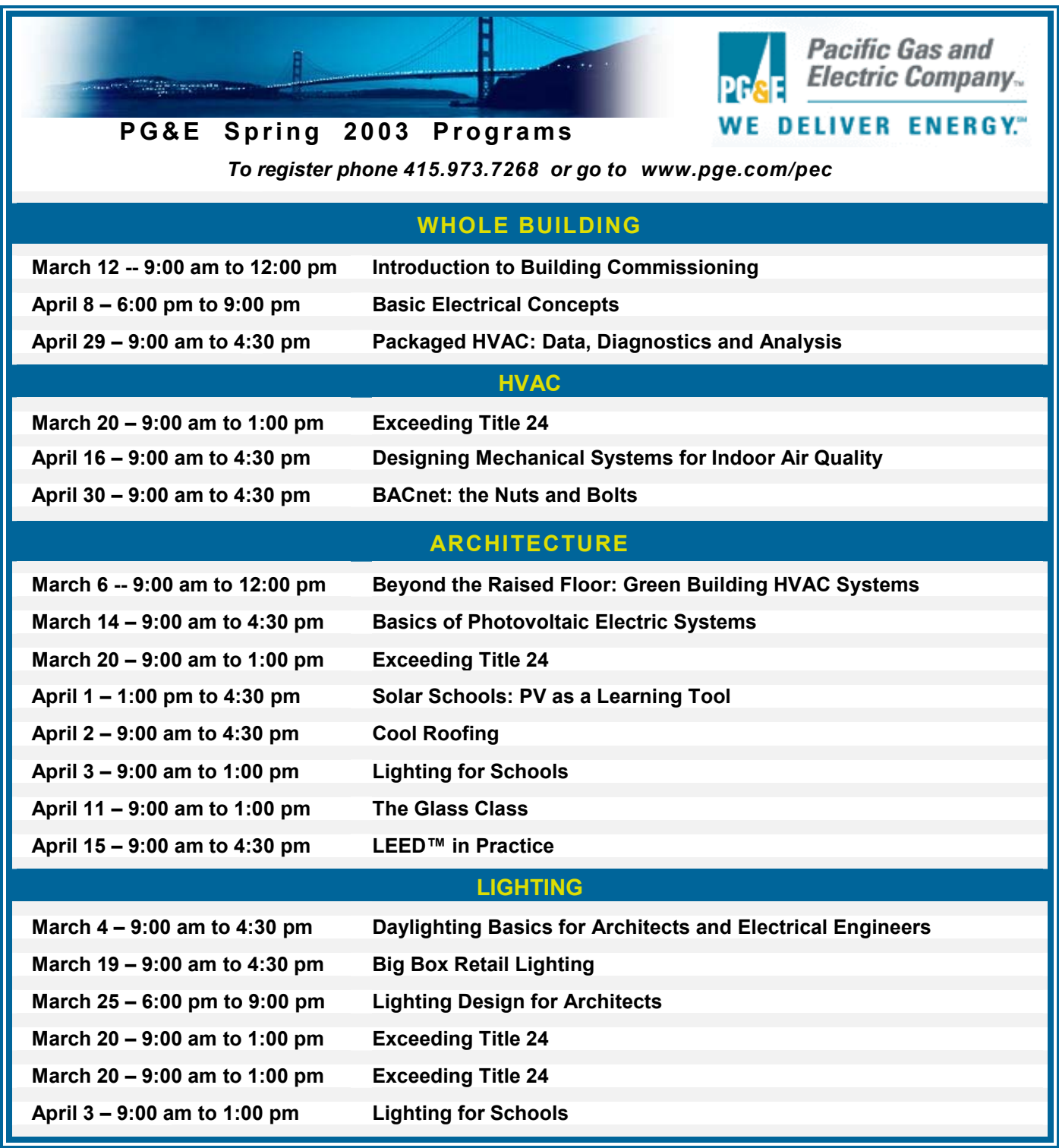

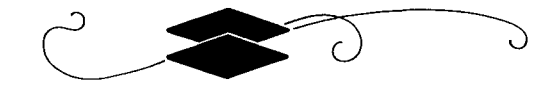

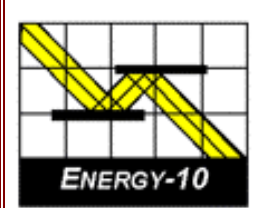

## **ENERGY-10, VERSION 1.6**

**ENERGY-10** is a design tool for smaller residential or commercial buildings that are less than 10,000 ft<sup>2</sup> or buildings that can be treated as 1- or 2-zone increments. It performs whole-building energy analysis for 8760 hours/year, including dynamic thermal and daylighting calculations. ENERGY-10 was specifically designed to facilitate the evaluation of energy-efficient building features in the very early stages of the design process.

## **Version 1.6 Upgrades**

## **Synchronize Libraries**

Libraries may now be associated with more than one building.

## **Free Run Mode**

Automated process of monitoring how a building operates without any HVAC system.

## **Clear All Internal Gains**

The name is self-explanatory.

## **New Buttons on Provisional Data Dialog Box**

Users may specify whether they want autobuild HVAC sizing to be computed with or without daylighting.

## **Performance Summary Reports**

Three performance summary reports have been added. One is a simple performance summary, which breaks down the standard summary into more readable chunks and adds a column that reflects the percentage change of going from Building 1 to Building 2. The other two are daylighting reports that show the standard daylighting factor calculated for each lighting zone.

## **NewDefaults Library**

A new set of libraries contains all the standard libraries such as floorlib, rooflib, etc. with updated values.

## **Registry Path for ENERGY-10 Data**

New registry path allows users to maintain separate copies of the three most recent versions of *ENERGY-10*. In addition, the installation script allows installation for either "all users" or the "current user only."

## **Additional Tutorials on Installation CD**

Three new tutorials are included in the slide show section of the installation CD, including Economics, Daylighting, and Using *ENERGY-10* in the Design Process.

**Douglas K. Schroeder 1331 H Street N.W., #1000 Washington, DC 20004**

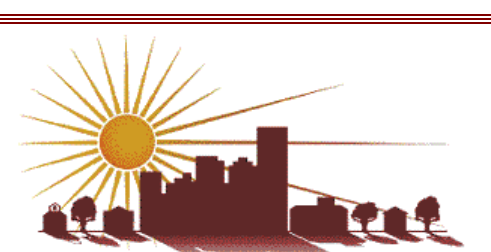

**Tel: 202.628.7400 ext 210 Fax: 202.383.5043 www.sbicouncil.org**

## **Sustainable Buildings Industry Council (SBIC)**

**ENERGY-10 User Group at http://www.sbicouncil.org/forum SBIC Bookstore at http://www.sbicouncil.org/store/resources.php#pubs**

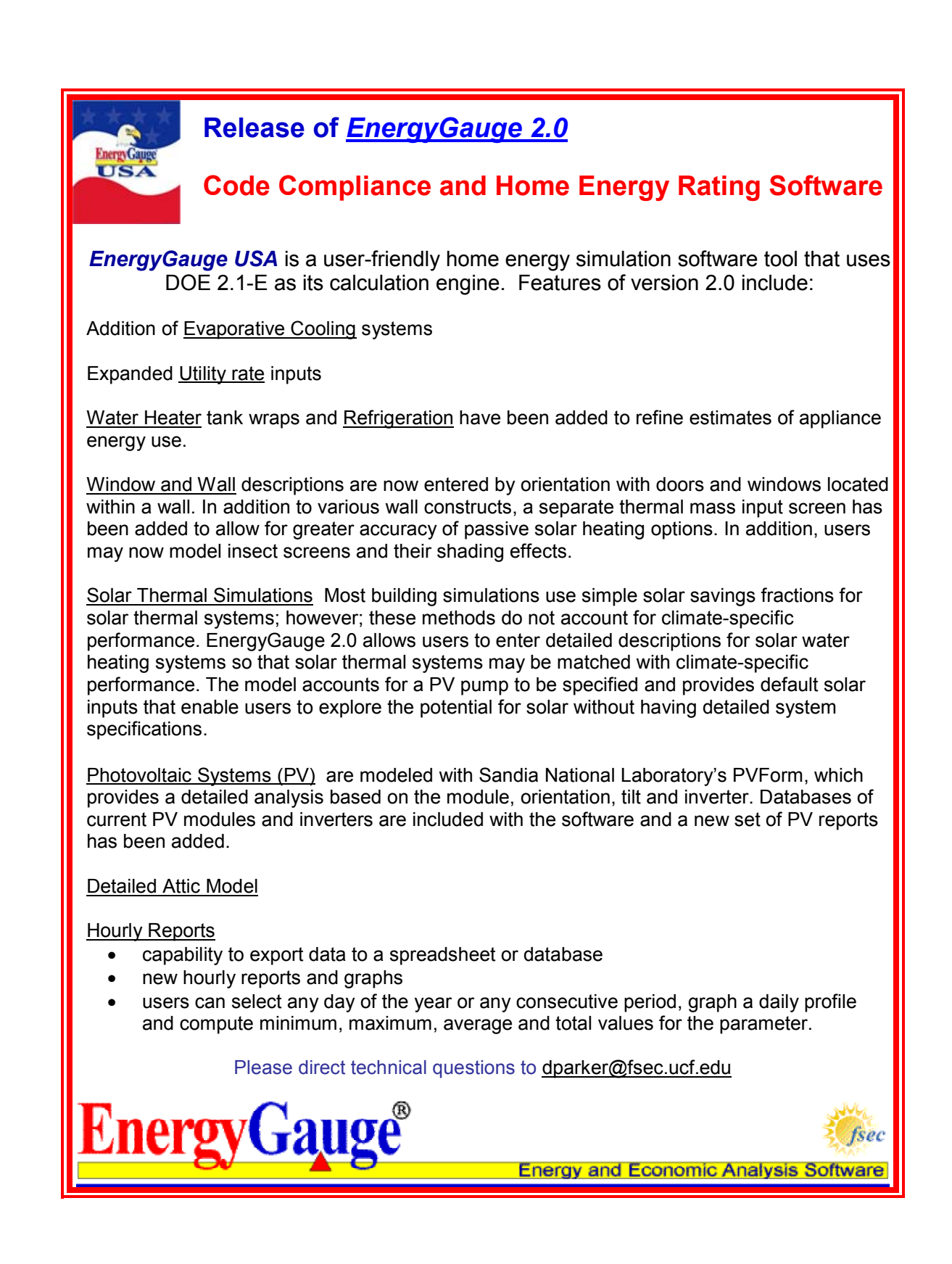

**Please visit our web site at http://SimulationResearch.lbl.gov** 

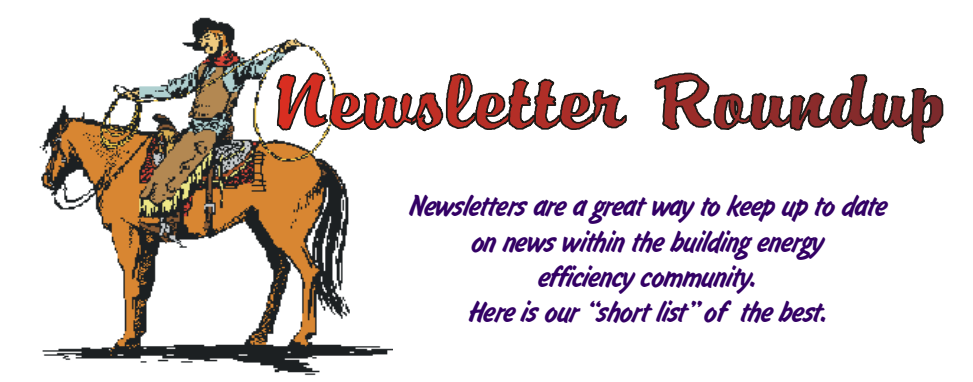

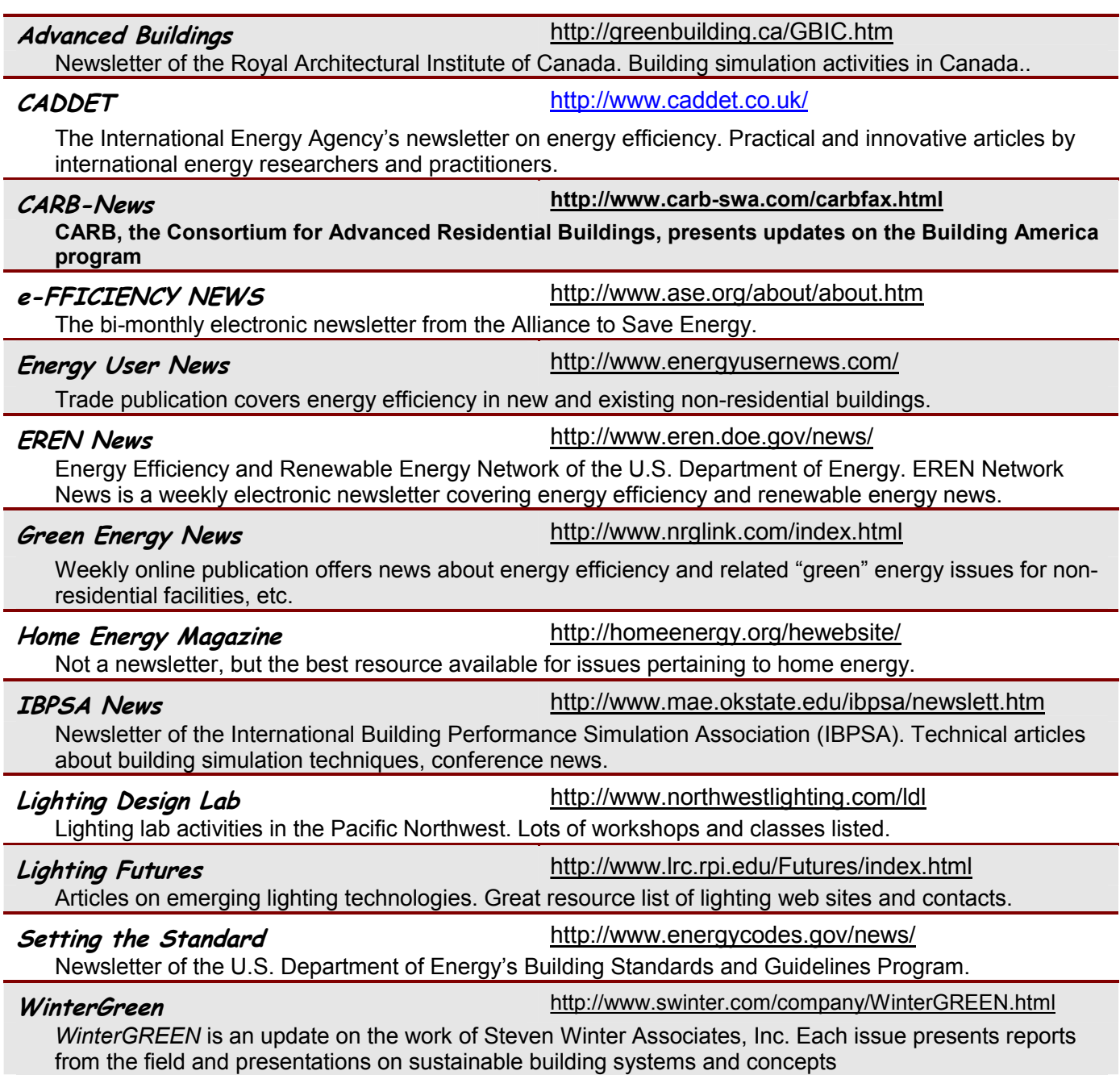

AGA *This book is available from the Building Technologies Department of Lawrence Berkeley National Laboratory. The book comes with a CD of the complete text plus supplementaryl material not included in the hard copy. You may order either the book-plus-CD or the CD by itself. Please email your request to [JeShana Bishop](mailto:jlbishop@lbl.gov) and indicate whether you would like the book with the CD or the CD b itself.* 

**Preade Simulation** 

**Report of IEA SHC Task 21/ ECBCS Annex 29**

## **Daylight in Buildings A Source Book on Daylighting Systems and Components**

by

Nancy Ruck with Øyvind Aschehoug, Sirri Aydinli, Jens Christoffersen, Gilles Courret, Ian Edmonds, Roman Jakobiak, Martin Kischkoweit-Lopin, Martin Klinger, Eleanor Lee, Laurent Michel, Jean-Louis Scartezzini, and Stephen Selkowitz Edited by Øyvind Aschehoug, Jens Christoffersen, Roman Jakobiak, Kjeld Johnsen, Eleanor Lee, Nancy Ruck, and Stephen Selkowitz

#### **Executive Summary**

This source book gives a comprehensive overview of innovative daylighting systems, the performance parameters by which they are judged, and an evaluation of their energy savings potential and user acceptance. The book has been written to overcome a lack of evidence of the advantages of daylighting in buildings and a lack of knowledge regarding the performance of innovative daylighting systems in buildings in various climatic zones around the world. The information presented here is intended to be used in the earliest stages of the building design process.

## *DrawBDL 3.0*

Joe Huang and Associates is pleased to announce Version 3.0 of the DrawBDL program for viewing the building geometry in DOE-2 input and output files. DrawBDL has been completely rewritten using C++ to run in a native 32 bit environment such as Windows 95/2000/NT. In addition to having a new look and feel, Version 3.0 has the following improvements:

- - New user interface with a hierarchical tree showing all building surfaces.
- - No limit on the number of building surfaces, except for the amount of memory available on the computer.
- - For building surfaces, the expanded data window shows not only the input values, but also their locations in the global coordinate system; for spaces, the data window shows the gross and net areas of walls, windows, doors, roofs, and skylights.
- - Displays surfaces input as 2-D or 3-D polygons (please see DOE-2.1E Documentation Update #2 [http://SimulationResearch.lbl.gov/dirsoft/21e\\_update2.pdf](http://simulationresearch.lbl.gov/dirsoft/21e_update2.pdf) for the syntax to input surfaces as polygons).

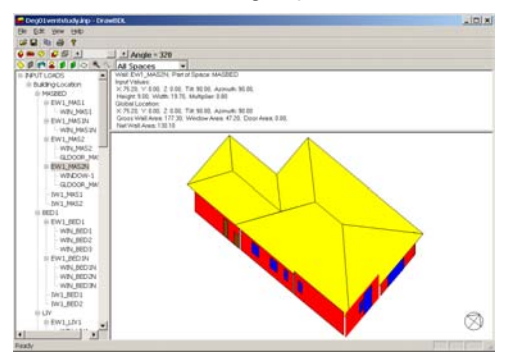

**DrawBDL 3.0**

- - Changing the sort order of building surfaces used in the display; this allows users to "touch up" the shaded drawings for use in presentations.
- - Output the surface data in EnergyPlus \*.idf format. This is helpful for DrawBDL users who wish to convert their DOE-2 input files into EnergyPlus input files. Since DrawBDL reads and stores only building surface data, the converted EnergyPlus file is a partial file containing only the inputs for building surfaces.

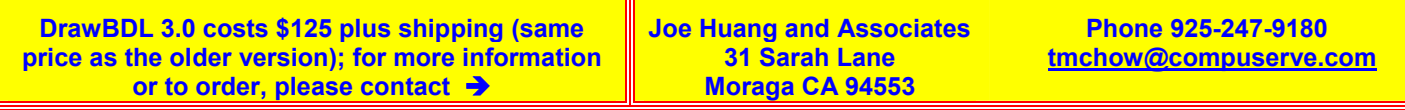

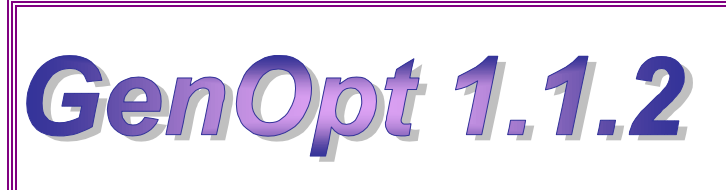

## **Generic Optimization Program**

*GenOpt is a multi-parameter optimization program; it automatically finds the values of user-selected design parameters that minimize a cost function, such as annual energy use, calculated by an external simulation program like EnergyPlus, SPARK, DOE-2, BLAST, TRACE, TRNSYS, etc.*

*GenOpt can be used with any simulation program that has text-based input and output. It also offers an interface for adding custom optimization algorithms to its library.*

## *Release of GenOpt 1.1.2*

**GenOpt 1.1.2** fixes problems in reading simulation output files where the objective function value is followed by a comma. Such output strings can be found, for example, in some EnergyPlus outputs. Also, a method called 'postProcessObjectiveFunction(int, double[] f)' has been added to the file named 'Optimizer.java'. You can modify this function to easily implement post-processing of the objective function value, such as adding two outputs to seek the minimum of the sum of the two outputs.

Example files have been added to the *GenOpt* web page (http://SimulationResearch.lbl.gov > GenOpt) to help users set up the program to optimize EnergyPlus simulations. *GenOpt* input files still have the same syntax as in version 1.1.1. Therefore, your *GenOpt* input files are compatible with the new version.

## *GenOpt 1.1.2* **(with user manual) may be downloaded free of charge from**

**[http://SimulationResearch.lbl.gov](http://simulationresearch.lbl.gov/) > GenOpt**

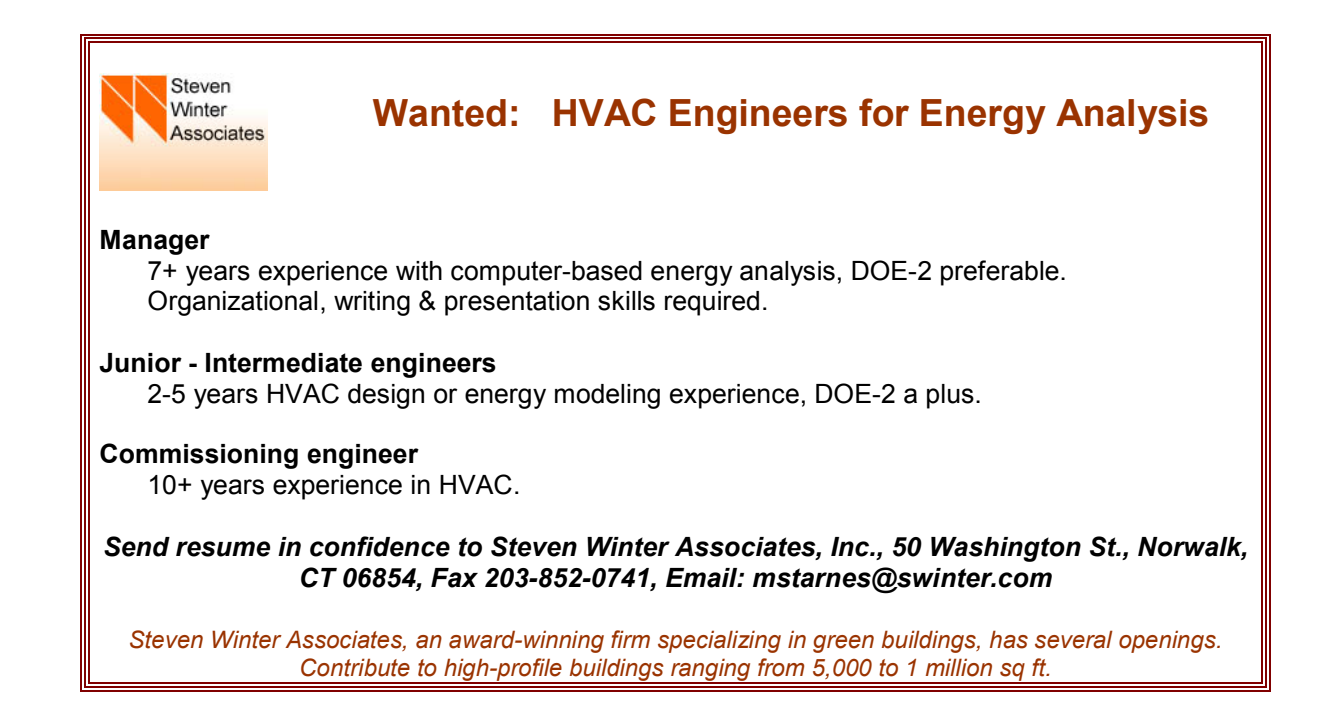

# **Building Design Advisor 3.0**

*DECISION MAKING THROUGH THE INTEGRATED USE OF MULTIPLE SIMULATION TOOLS AND DATABASES*

The **Building Design Advisor (BDA)** is a Windows® program that addresses the needs of building decisionmakers from the initial, schematic phases of building design through the detailed specification of building components and systems. The BDA is built around an object-oriented representation of the building and its context, which is mapped onto the corresponding representations of multiple tools and databases. It then acts as a *data manager* and *process controller*, automatically preparing input to simulation tools and integrating their output in ways that support multi-criterion decision-making. BDA 3.0 includes links to **SGE** (a grapical editor for schematic design), **DElight** (a daylighting simulation tool), **ECM** (a simplified electric lighting simulation tool) and the **DOE-2.1E** building energy simulation program.

**ECM**, an **electric lighting simulation tool**, is integrated through BDA with DOE-2. BDA's Schematic Graphic Editor (**SGE**) allows placement of electric lighting luminaires and specification of reference points for daylight-based electric lighting controls. Moreover, BDA has the capability of **running DOE-2 parametrically** to generate a plot that shows the relationship between effective aperture and energy requirements. There is also the added functionality of working with either **English units or Metric units**.

Current development efforts are focused on the completion of BDA 3.1, which includes computation of operating energy costs. To download a free copy of BDA 3.0, go to

## **[http://gaia.lbl.gov/BDA/](http://gaia.lbl.gov/BDA)index.html**

The BDA source code is available for licensing; if interested, please contact Dr. Papamichael at [K\\_Papamichael@lbl.gov](mailto:K_Papamichael@lbl.gov).

For Beta Testing of BDA 3.1, contact Kosta Papamichael at k\_papamichael@lbl.gov.

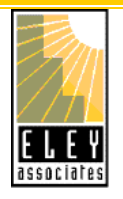

## **Eley Associates offers VisualDOE 3.1 + LEED Training**

To be held in San Francisco, CA, March 19-21

Instructors: Erik Kolderup, VP, P.E. and Tianzhen Hong, Ph.D., P.E.

#### **March 19, 20 (two-day VisualDOE)**

This hands-on 2-day training session provides a detailed overview of building energy simulation using VisualDOE; it also includes a brief introduction to DOE-2.1E.

#### **March 21 (one-day LEED)**

This optional third day training focuses on how to use VisualDOE 3.1 for LEED energy saving calculations.

## **Registration**

Please register online at [http://www.eley.com/gdt/visualdoe/vd\\_training.htm](http://www.eley.com/gdt/visualdoe/vd_training.htm)

**For questions, contact Dr. Tianzhen Hong or Erik Kolderup at Eley Associates, Phone: 415-957-1977, Fax: 415-957-1381 or send email to:** <mailto:training@eley.com>

# **BLASTnews**

**Building Systems Laboratory University of Illinois, 30 Mechanical Engineering Building, 1206 West Green Street, Urbana, IL 61801 Tel: (217) 333-3977 - Fax: (217) 244-6534 [support@blast.bso.uiuc.edu](mailto:support@blast.bso.uiuc.edu)**

## **[www.bso.uiuc.edu](http://www.bso.uiuc.edu/)**

The **Building Loads Analysis and System Thermodynamics (BLAST** program predicts energy consumption, energy system performance and cost for new or existing (pre-retrofit) buildings.

BLAST contains three major sub-programs:

- - **Space Load Prediction** computes hourly space loads in a building based on weather data and user inputs detailing the building construction and operation.
	- $\bullet$  **Air Distribution System Simulation** uses the computed space loads, weather data, and user inputs.
- - **Central Plant Simulation** computes monthly and annual fuel and electrical power consumption.

#### **Heat Balance Loads Calculator (HBLC)**

The BLAST graphical interface (HBLC) is a Windowsbased interactive program for producing

#### BLAST input files. You can download a demo version of HBLC (for MS Windows) from the BLAST web site (User manual included).

## **HBLC/BLAST Training Courses**

Experience with the HBLC and the BLAST family of programs has shown that new users can benefit from a session of structured training with the software. The Building Systems Laboratory offers such training courses on an as needed basis typically at our offices in Urbana, Illinois.

## **WINLCCID 98**

LCCID (Life Cycle Cost in Design) was developed to perform Life Cycle Cost Analyses (LCCA) for the Department of Defense and their contractors.

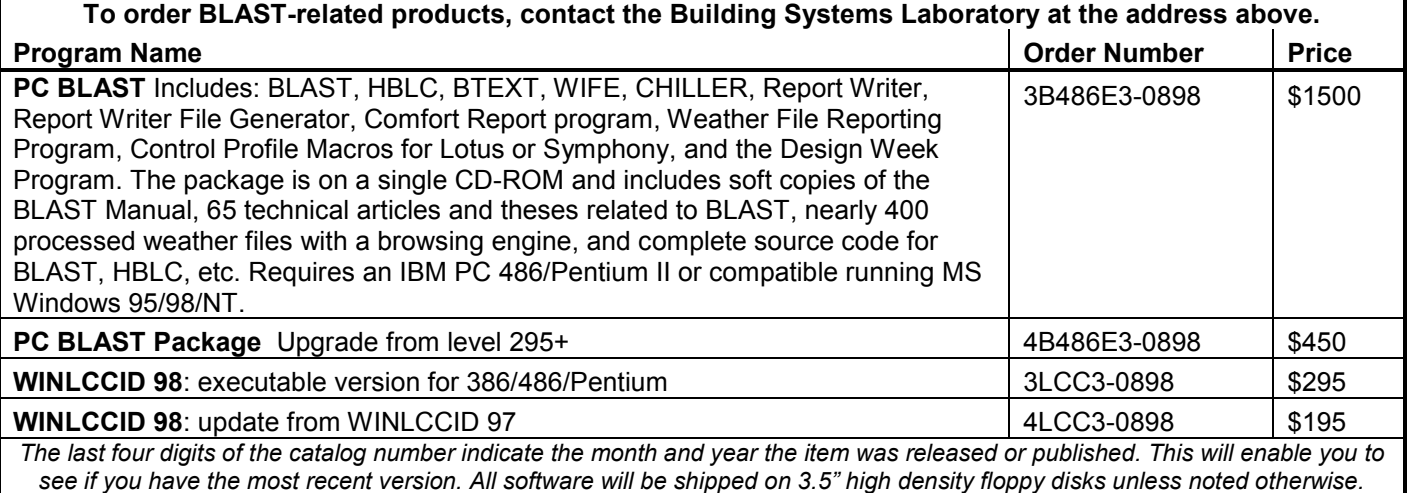

*This newsletter was prepared as an account of work sponsored by the United States Government (USG). While this document is believed to contain correct information, neither the USG, nor any agency thereof, nor the Regents of the University of California (RUC), nor any of their employees, makes any warranty, express or implied, or assumes any legal responsibility for the accuracy, completeness, or usefulness of any information, apparatus, product or process disclosed, or represents that its use would not infringe privately owned rights. Reference herein to any specific commercial product, process or service by its trade name, trademark, or otherwise, does not necessarily constitute or imply its endorsement, recommendation, or favoring by the USG or any agency thereof, or the RUC. The views and opinions of authors expressed herein do not necessarily state or reflect those of the United States Government or any agency thereof or of the Regents of the University of California*

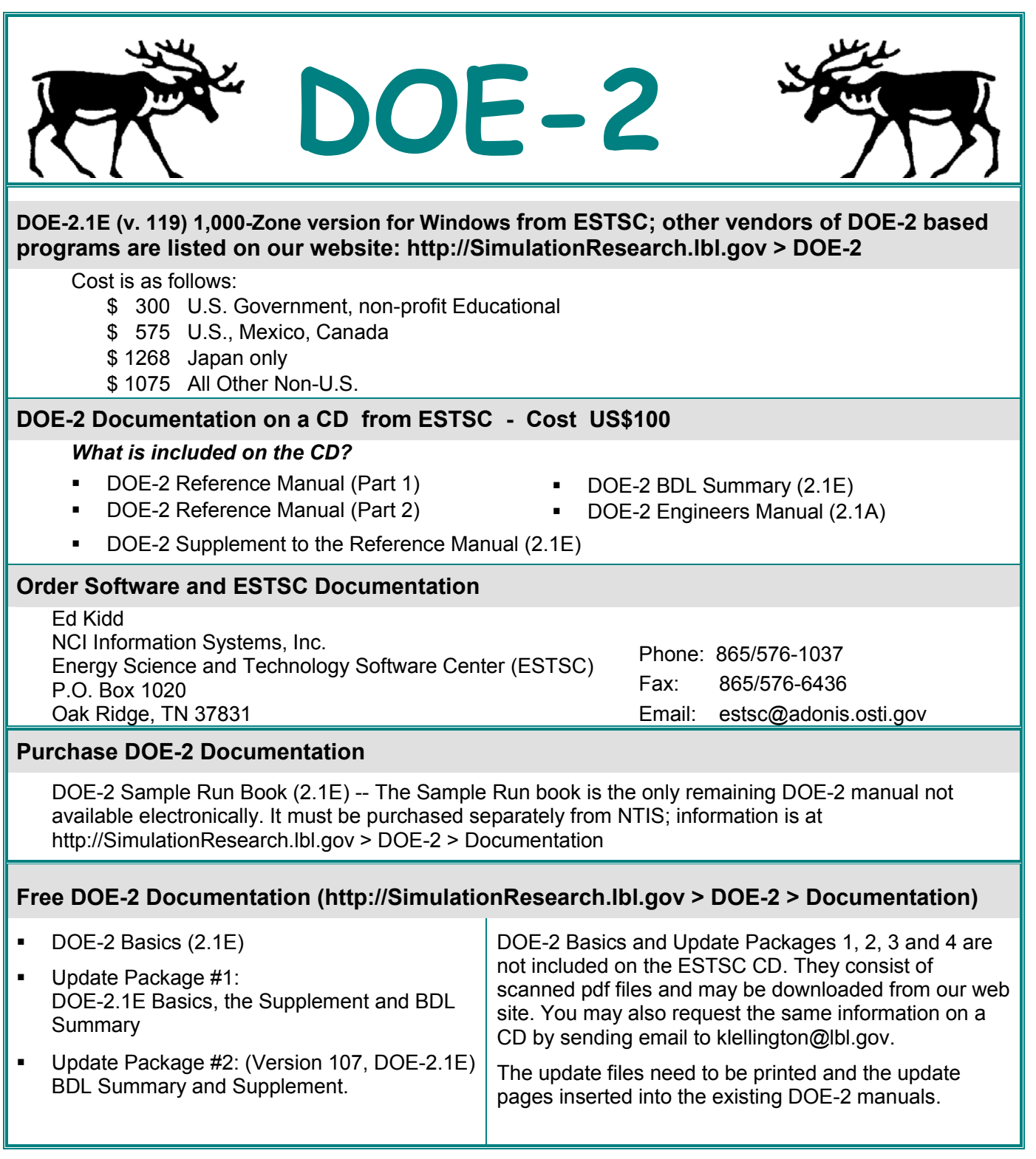

**Please visit our web site at http://SimulationResearch.lbl.gov** 

## *DOE-2 listings are continued on the next page*

#### **--Continued—**

## **Free DOE-2 Documentation (http://SimulationResearch.lbl.gov > DOE-2 > Documentation)**

- [Update Package](http://gundog.lbl.gov/dirsoft/21e_update3.pdf) #3: Appendix A of the Supplement. - [Update Package](http://gundog.lbl.gov/dirsoft/21e_update4.pdf) #4: (1000-zone DOE-2.1E) BDL Summary. - [DOE-2 Modeling Tips \(pdf\)](http://gundog.lbl.gov/dirpubs/un_articles02.pdf) Note that the Update Packages are **not** cumulative and each one contains different information. You have to download all four packages to update the DOE-2 documentation completely. DOE-2 Modeling Tips is a compilation of all the "how to" articles from the *Building Energy Simulation User News* (through 2002)*.*

## **DOE-2 Training**

Private or group DOE-2 courses for beginning and advanced users: Contact Marlin Addison at (602) 968- 2040, [marlin.addison@doe2.com](mailto:marlin.addison@doe2.com)

## **DOE-2 Help Desk**

Email, phone or fax the Simulation Research Group with your questions [\(klellington@lbl.gov\)](mailto:klellington@lbl.gov). Phone: (510) 486-5711, Fax: (510) 486-4089

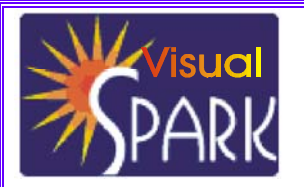

*SPARK is an equation-based simulation environment that allows you to build customized models of complex physical processes by connecting calculation objects that represent system components like walls, fans, heat exchangers, chillers, ducts, mixing boxes, controls, etc. It is aimed at the simulation of innovative and/or complex building systems that are beyond the scope of whole-building programs like DOE-2 and EnergyPlus. VisualSPARK adds a graphical user interface to SPARK to simplify use of the program.* 

## **DOWNLOAD VISUALSPARK 1.0.2 FREE OF CHARGE FROM**

## **HTTP://SIMULATIONRESEARCH.LBL.GOV > VISUALSPARK**

SPARK WAS DEVELOPED BY THE SIMULATION RESEARCH GROUP OF LAWRENCE BERKELEY NATIONAL LABORATORY AND BY AYRES SOWELL ASSOCIATES, WITH SUPPORT FROM THE ASSISTANT SECRETARY FOR ENERGY EFFICIENCY AND RENEWABLE ENERGY, OFFICE OF BUILDING TECHNOLOGY PROGRAMS OF THE U.S. DEPARTMENT OF ENERGY, PROGRAM MANAGER DRU CRAWLEY.

## **FREE Membership in 2003!!!**

## **International Building Performance Simulation Association USA Affiliate**

The IBPSA-USA Board of Directors has waived the annual membership fee for 2003 so joining IBPSA is easier than ever. If you want to become a member, send an email with your name, company, mailing and email address, and phone and fax numbers to Rick Strand to [r-strand@uiuc.edu](mailto:r-strand@uiuc.edu). You will receive a confirmation email to indicate that you have been accepted for membership. Free Membership for USA Affiliates only.

**[www.ibpsa.org](http://www.ibpsa.org/)**

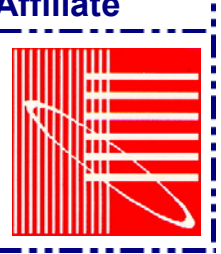

## Building Energy Software from Lawrence Berkeley National Laboratory

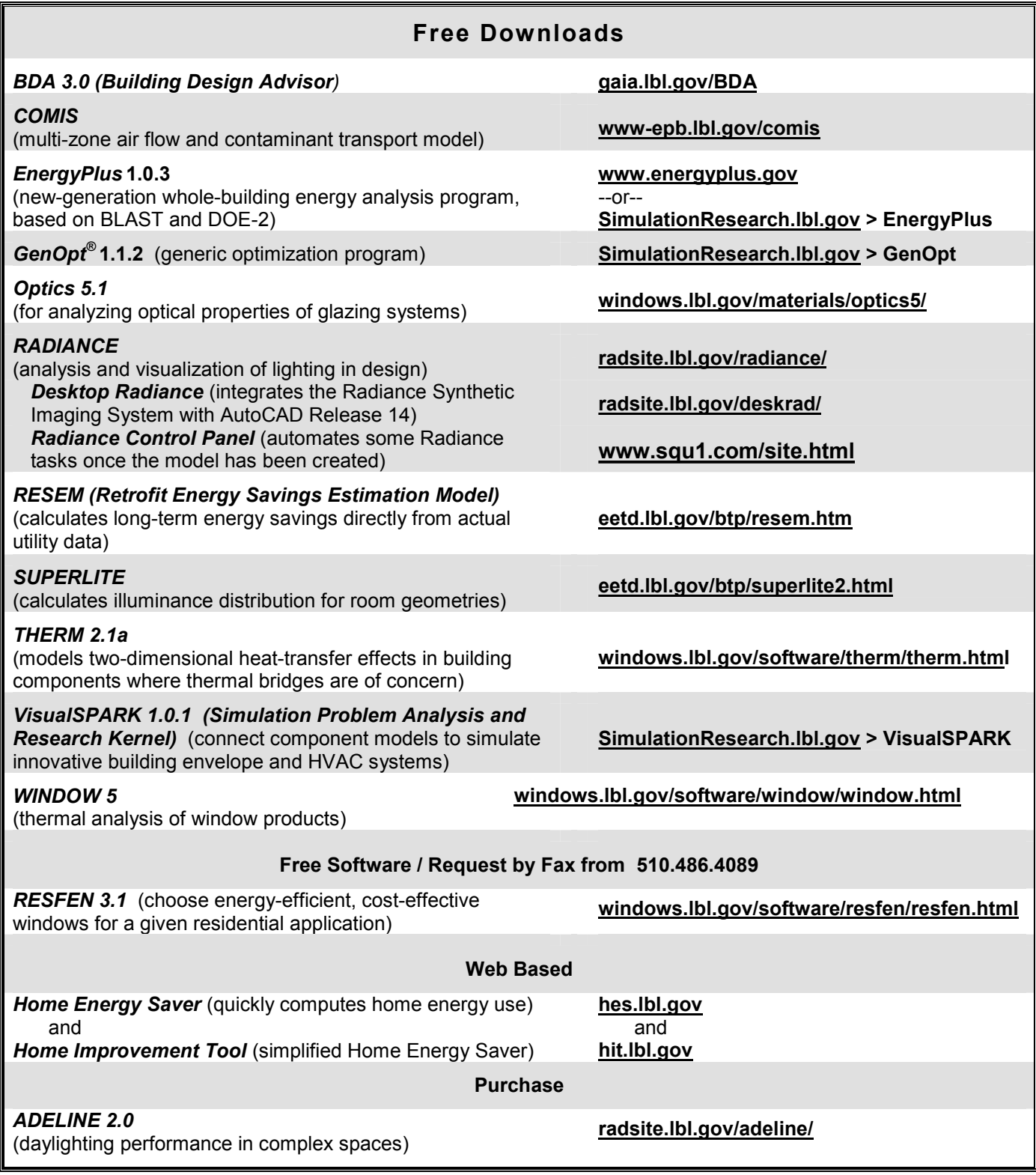